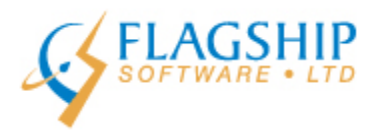

 **iAddress™ Updater September 2017, Volume 10, Number 7**

## **Welcome Back!**

It seemed summer was over almost before it started this year but at least everything is still green! We hope everyone had a restful summer whether at home or traveling. As we ramp back up this fall, remember we are here to support you. Please give us a call or drop us an e-mail if you need some assistance and we are happy to help!

### **Our new website is up and running!**

We are pleased to announce the launch of our new website. It has been a long time coming and we are excited to inform you that we have stepped into the 21<sup>st</sup> century. Please feel free to visit us at[: http://www.flagshipsoftware.com](http://flagshipsoftware.us3.list-manage2.com/track/click?u=578be683544a9f5158eea654c&id=d09b324a8c&e=801696af4c) We would love to hear your feedback!

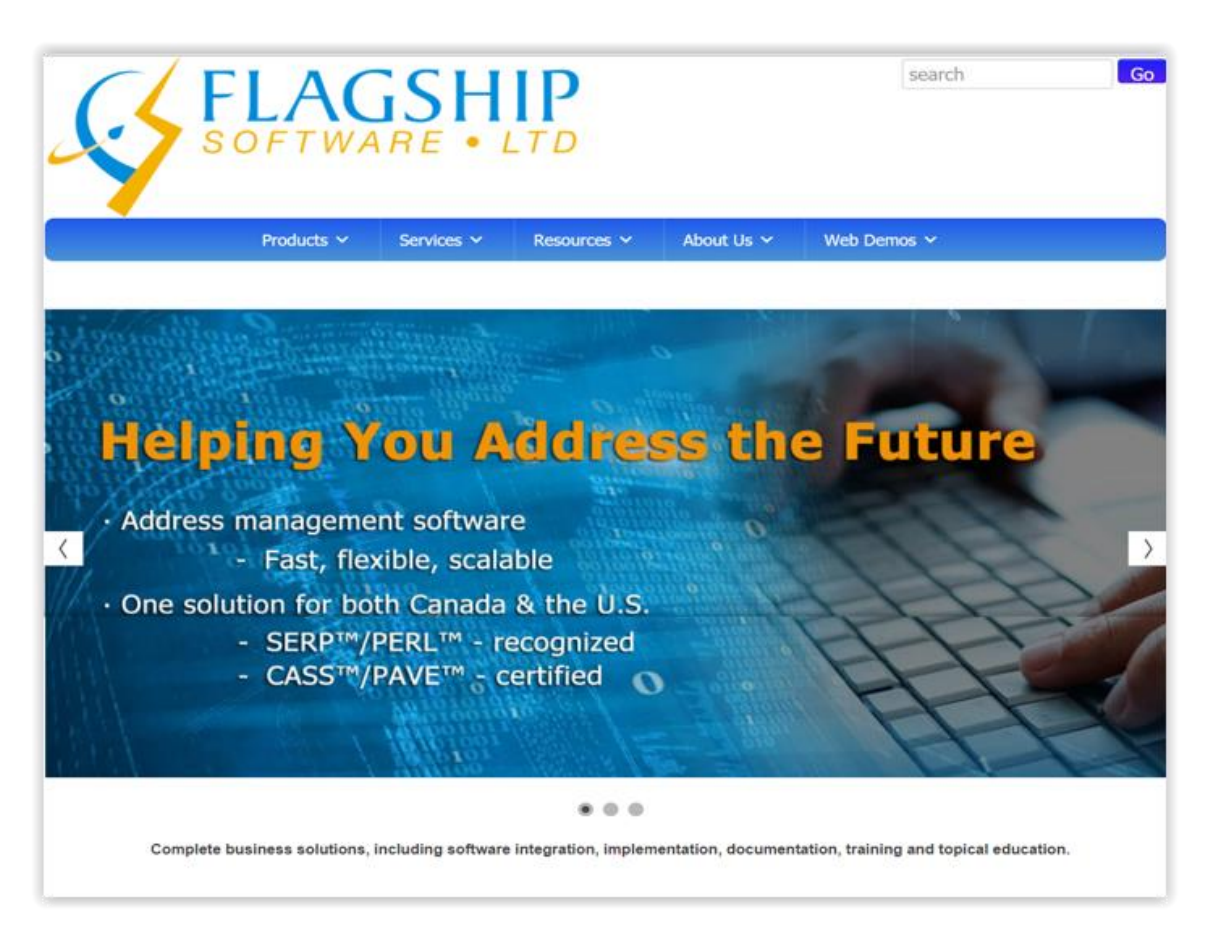

Also, our online manual is readily available for use to solve any minor issues or quick questions you might have regarding the software. It's easy to use; all you must do is create a username and login and you're ready to go!

[http://www.flagshipsoftware.com/manual/index.php/manual/](http://flagshipsoftware.us3.list-manage.com/track/click?u=578be683544a9f5158eea654c&id=7f965c7024&e=801696af4c)

# **Follow us on Twitter & LinkedIn!**

We are now active on social media and would love your support, please follow us on Twitter @flagshipsoftwre: [https://twitter.com/FlagshipSoftwre](http://flagshipsoftware.us3.list-manage1.com/track/click?u=578be683544a9f5158eea654c&id=b60bdbec81&e=801696af4c) & on our LinkedIn page: https://ca.linkedin.com/company/flagship-software-Itd We look forward to connecting and engaging with you!

# **New Features for iAddress™**

#### **Extended Export:**

As you may have recently noticed, there's a new export option available for Canadian jobs in iAddress™ called *Extended Export.*

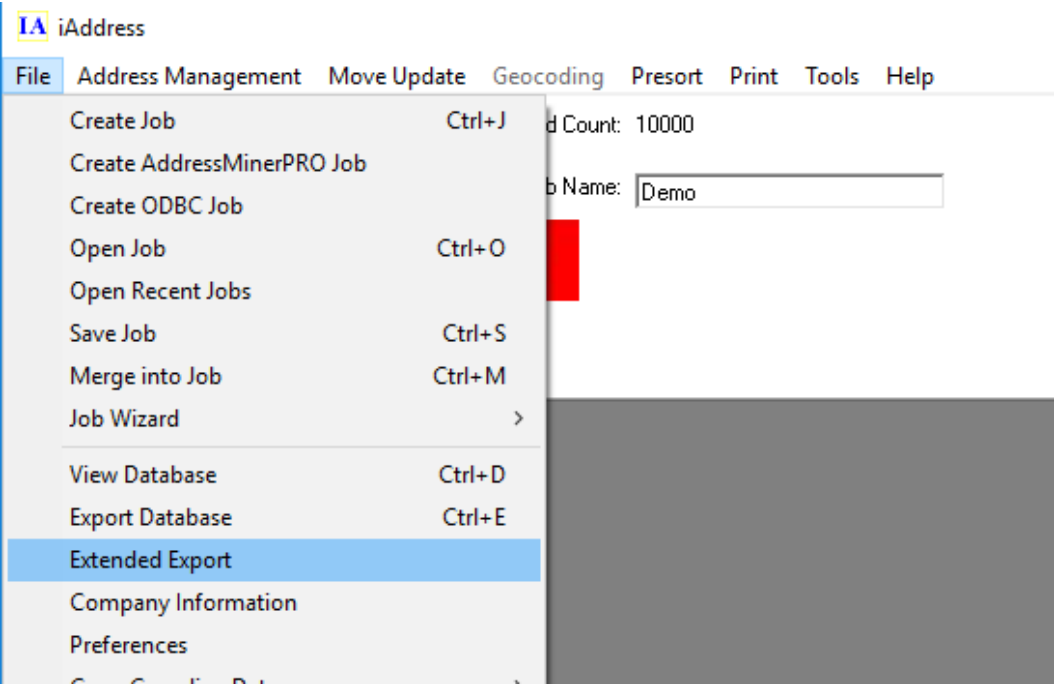

This new export screen is designed to give you full control over the export of your data from iAddress™ in a clear and intuitive fashion.

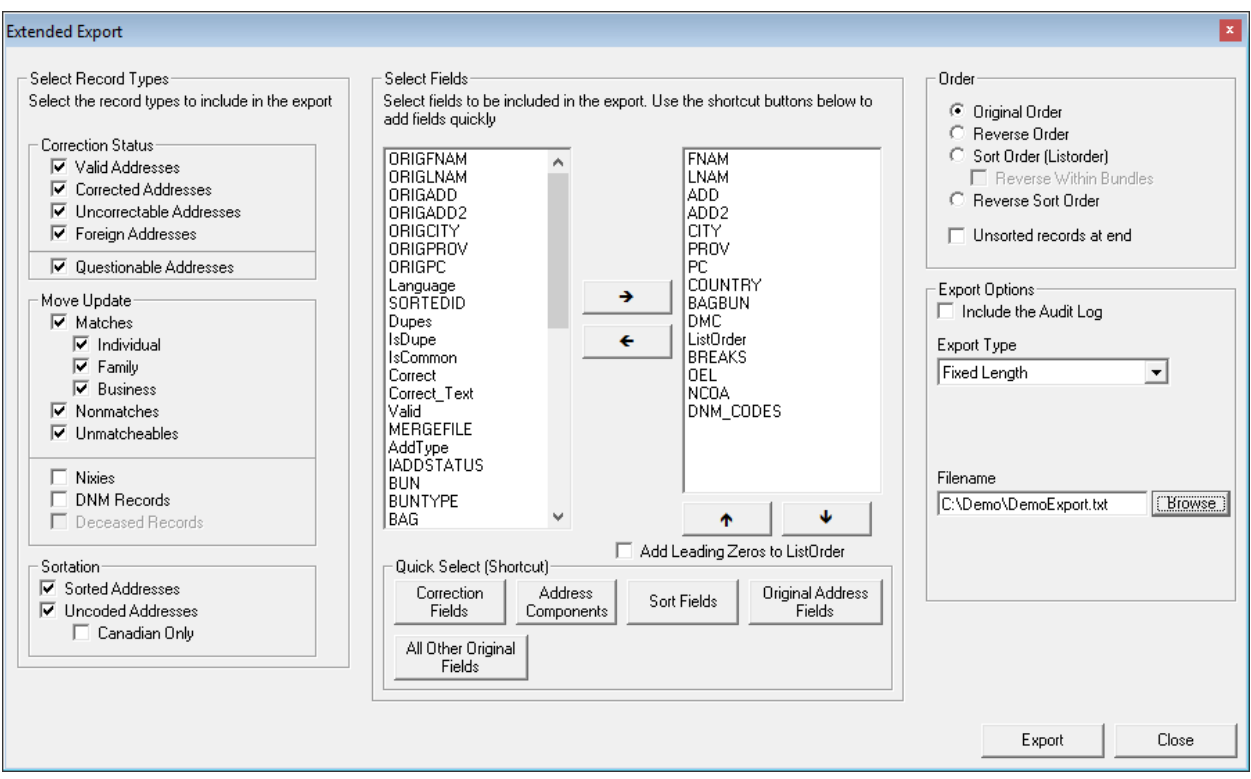

As seen above, there are 4 main sections on the Extended Export screen: Record Types, Fields, Order and Export Options.

# **Record Types:**

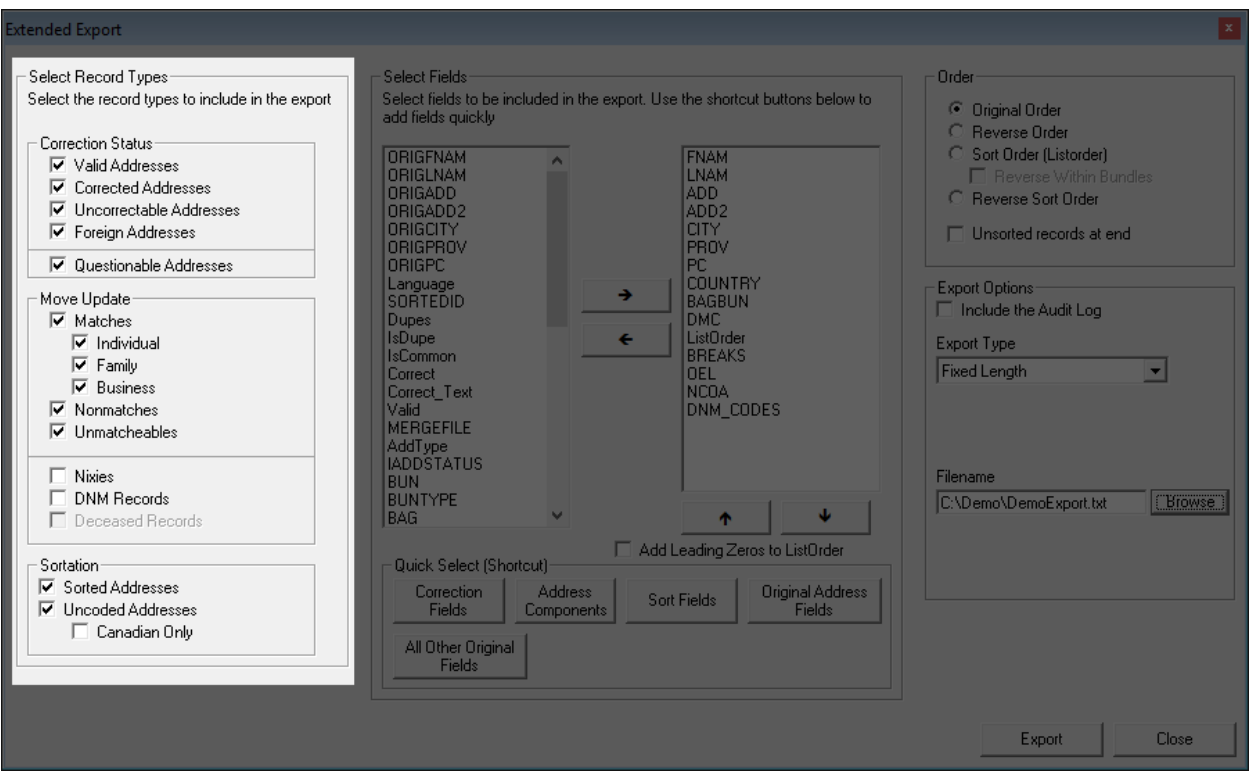

The record types section allows you to select exactly what type of records you want to include in the exported file. These options are completely inclusive, if it is checked, that type of record will be exported and if it is unchecked it will not be. For example, if you wanted to export only the valid and corrected addresses, you would leave checked *Valid Addresses* and *Corrected Addresses* and leave unchecked *Uncorrectable Addresses* and *Foreign Addresses*. Questionable is a status modifier on (A valid or corrected address may be questionable – this applies to rural addresses where the less strict SERP Rural rules apply).

Options that are unavailable will be greyed out and unable to be selected. These are options which don't apply because the requisite process hasn't been run – for example, correction status will be disabled if correction hasn't been run on the job. Above, everything but Deceased list processing has been done, thus everything is available except for Deceased Records.

#### **Fields:**

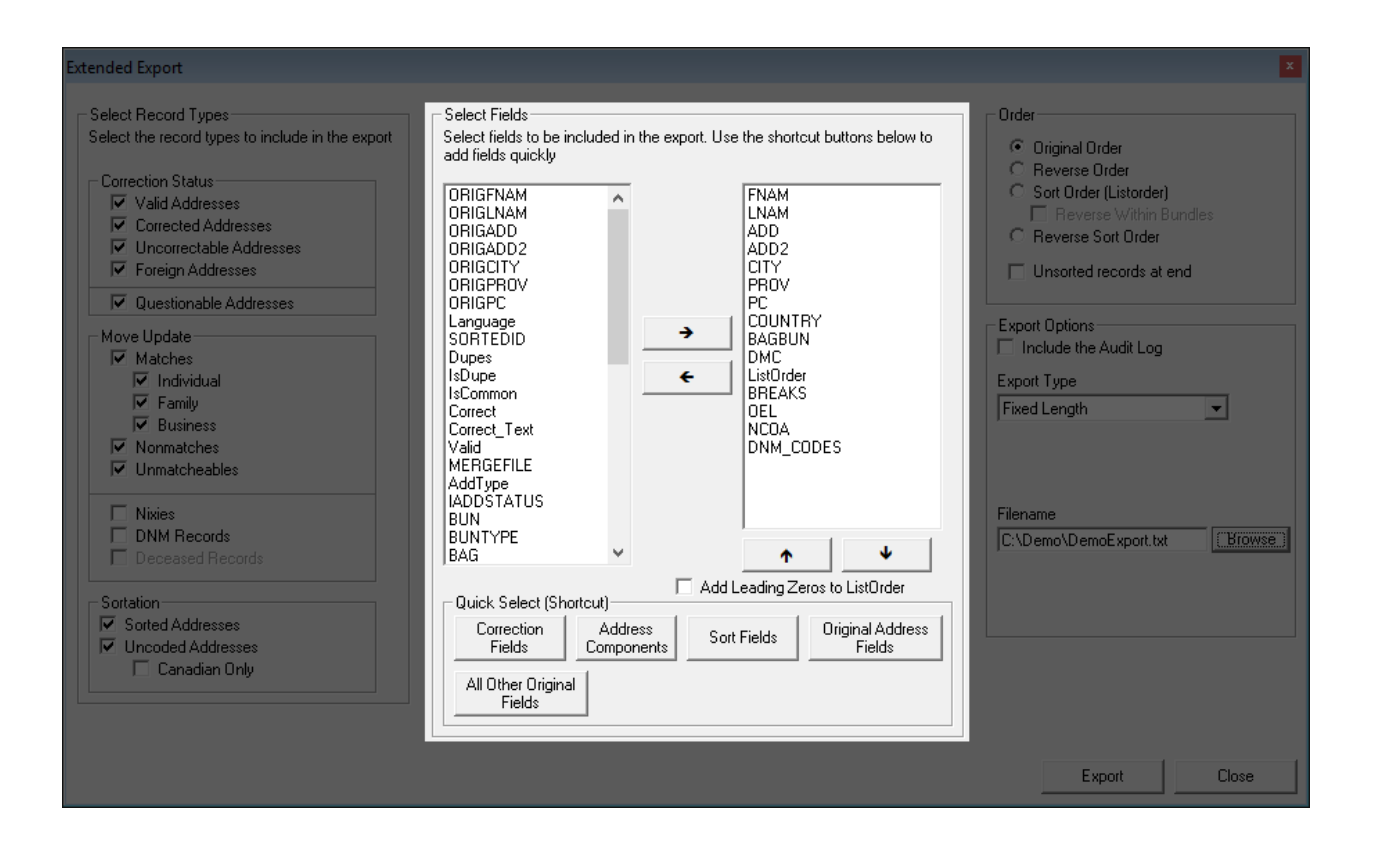

The fields section allows you to select which fields (or columns if you prefer) to include in the export and in which order they will be listed. The 2 arrows in the centre allow you to assign columns from the available fields on the left to the exported field list on the right. Selecting a field or multiple fields and using the arrow buttons underneath the exported field list allows you to reorder the fields.

Underneath the two lists are convenience buttons to allow you to quickly assign relevant fields. For example, you can add all the other fields that were in the input file by clicking *All Other Original Fields* and you can add all the original address fields by clicking *Original Address Fields*.

# **Order:**

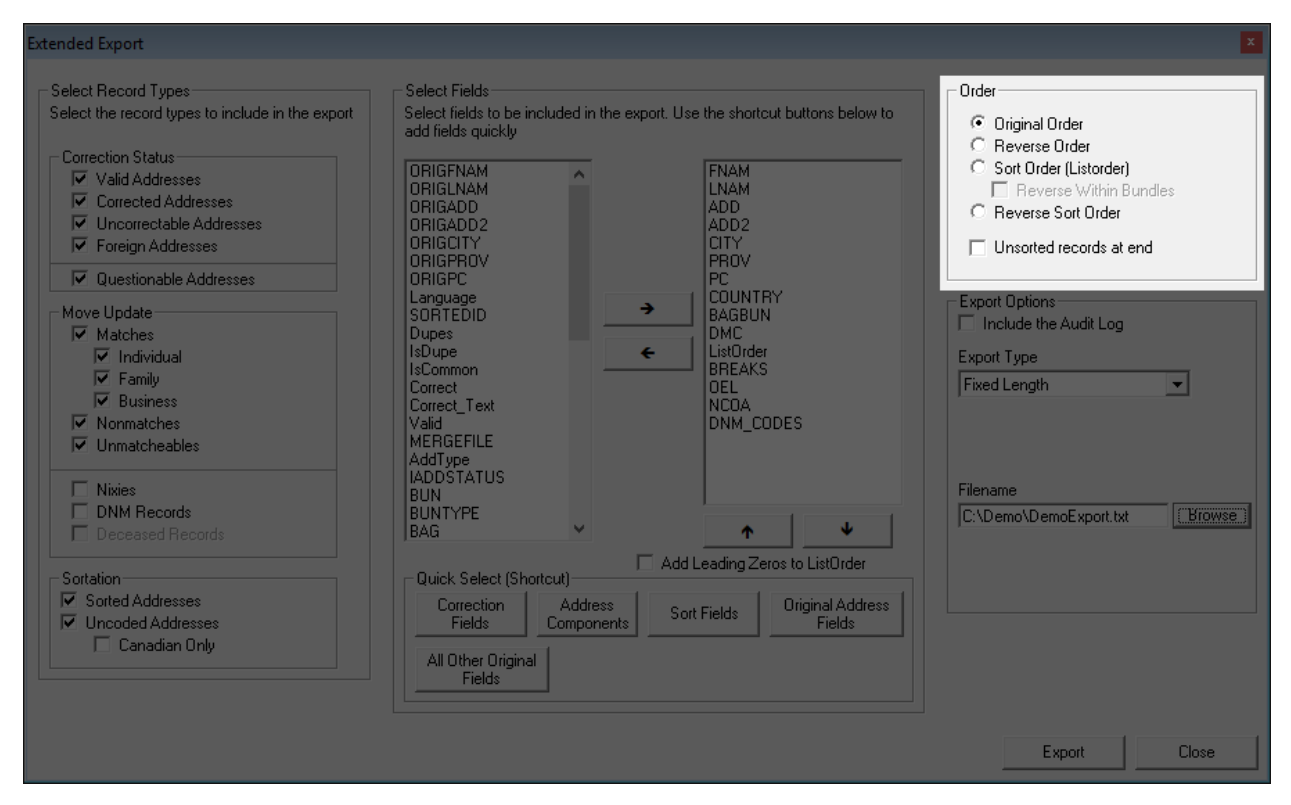

The order section allows you to set which order the exported file will be in.

# **Export Options:**

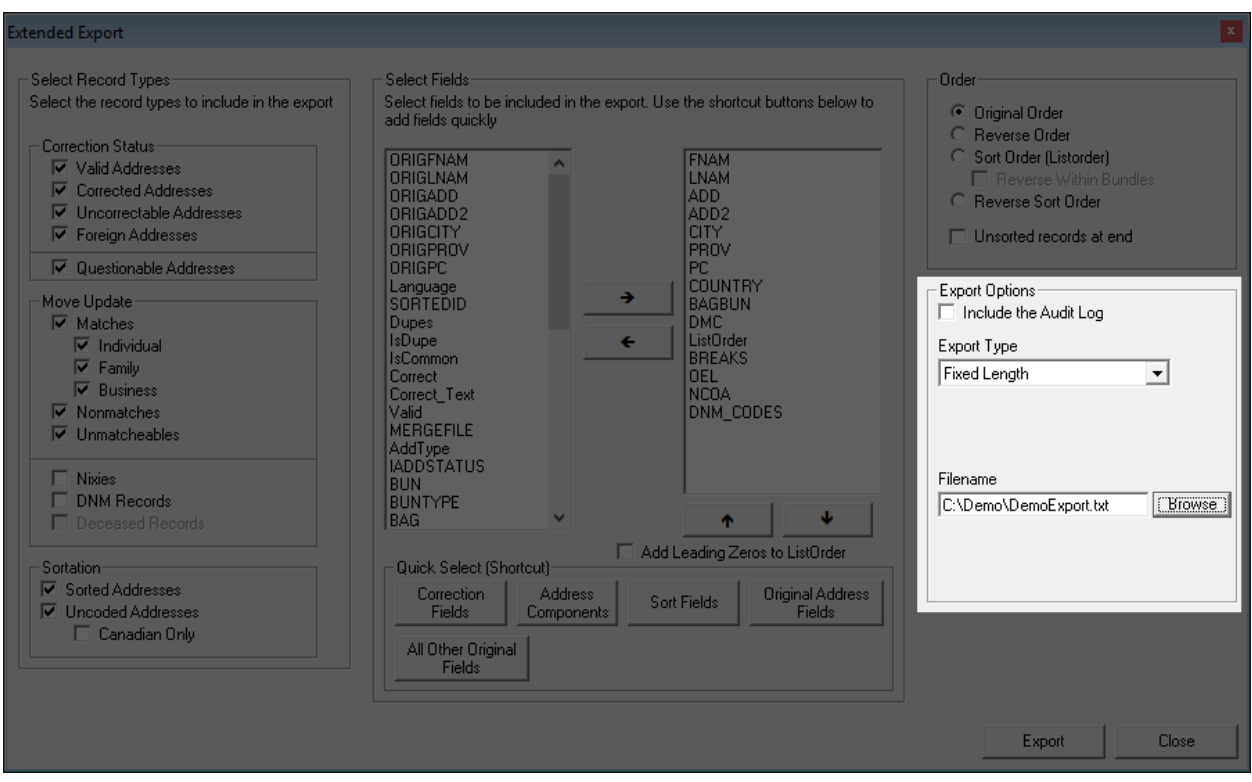

The export options section primarily is where you will select the type of file to export to and the name/location to export it to. For some file formats, there will be additional options here as well.

## **Support**

If you encounter any problems or have any questions please do not hesitate to contact our support department by sending an email to [support@flagshipsoftware.com](mailto:support@flagshipsoftware.com) or calling us at 1-866-672-0007 Extension 3.

# **iAddress™ Web Training**

Flagship Software continues to offer **Web Training**! If you are a new customer, would like a refresher course on *iAddress™* or if you have new hires, please contact Carolyn at 1-866-672-0007 ext. 1 or [carolyn@flagshipsoftware.com](mailto:carolyn@flagshipsoftware.com) to schedule a web session.

*Copyright © 2017 Flagship Software Ltd., All rights reserved.* iAddress™ Updater is the electronic newsletter of Flagship Software Ltd.

**Our mailing address is:** Flagship Software Ltd. 203-60 King Road PO Box 2625 Richmond Hill, ON L4E 1A6 Canada

[Add us to your address book](http://flagshipsoftware.us3.list-manage1.com/vcard?u=578be683544a9f5158eea654c&id=f9f2d121ef)

[unsubscribe from this list](http://flagshipsoftware.us3.list-manage.com/unsubscribe?u=578be683544a9f5158eea654c&id=f9f2d121ef&e=801696af4c&c=897e7fcdcf) [update subscription preferences](http://flagshipsoftware.us3.list-manage.com/profile?u=578be683544a9f5158eea654c&id=f9f2d121ef&e=801696af4c)

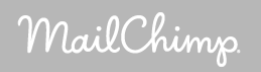